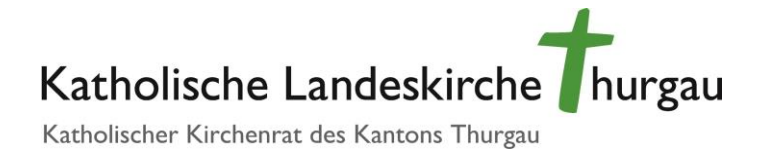

# Generalsekretariat an Kirchenpfleger/innen

Weinfelden, 1. Januar 2020

# Lohnrechner 2020

Sehr geehrte Kirchenpflegerin, sehr geehrter Kirchenpfleger

Um Ihnen die Arbeit um den Jahreswechsel in Bezug auf die Berechnung der neuen Löhne der Mitarbeitenden sowie hinsichtlich der Budgetierung der Lohnsummen zu vereinfachen, stelle ich Ihnen ein Excel-Tool namens «Lohnrechner» zur Verfügung.

# 1 Verantwortung und Blattschutz

Das Tool ist neu. Trotz der Tests kann es sein, dass «Kinderkrankheiten» in Form von Fehlern vorhanden sind. Teilen Sie bitte allfällige Fehler an *urs.brosi@kath-tg.ch* mit. Sollten Fehler festgestellt und behoben worden sein, erhalten alle Pflegerinnen und Pfleger eine neue Version des Lohnrechners.

Die vier Tabellenblätter enthalten in der Ursprungsversion einen Blattschutz. Dadurch ist nur die Eingabe auf jenen Feldern erlaubt, die bei regulärer Nutzung eine Eingabe erfordern. Die gesperrten Felder lassen sich anwählen, um den Inhalt zu kopieren, nicht jedoch verändern. Damit sind insbesondere alle Rechnungsformeln vor irrtümlicher Veränderung geschützt.

Die Tabellenblätter 1 bis 3 enthalten aber keinen Code, um den Blattschutz aufzuheben. Sie können also einfach unter dem Menü «Überprüfen» die Funktion «Blattschutz aufheben» anwählen, um die Tabellen freizuschalten, um sie nach Ihren Bedürfnissen zu verändern und zu erweitern. Nur das Tabellenblatt 4 («Lohntabelle») ist passwortgeschützt, da Sie hier nichts verändern müssen.

Ich weise Sie darauf hin, dass Sie für alle Veränderungen und Erweiterungen des Lohnrechners die alleinige Verantwortung tragen. D. h. Sie müssen dafür besorgt sein, dass die Berechnungen stimmen. Eine Unterstützung bei Problemen nach Veränderung des Lohnrechners kann ich nicht anbieten.

# 2 Tabellenblätter

Der Lohnrechner 2020 enthält vier Tabellenblätter. Sie wechseln diese mit einem Klick unten links.

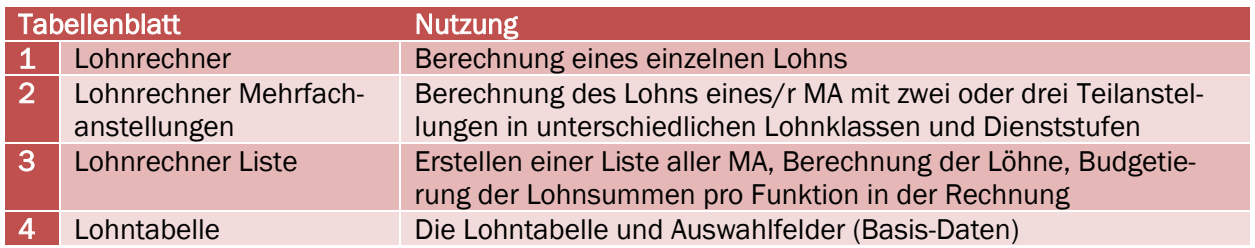

#### 3 Lohnberechnung

### 3.1 Lohnklasse, Dienststufe, Beschäftigungsgrad

Die wesentlichen Faktoren zur Berechnung des Lohns sind: Die Lohnklasse (die der jeweiligen Ausbildung, Aufgabe, Verantwortung und Belastung entspricht), die Dienststufe (die die berufsrelevante Erfahrung abbildet) und der Beschäftigungsgrad in Prozent.

Die Anlaufstufen -2 und -1 (siehe § 12 BVO) sind «-2» und «-1» einzugeben, für die Qualifikationsstufen 1 und 2 (siehe § 13 BVO) sind «25» und «26» einzugeben.

In allen Tabellenblättern können Sie das Jahr wählen, für das Sie die Berechnung durchführen möchten. So können Sie auch die Löhne 2019 noch eingeben und prüfen, ob alles korrekt berechnet ist. Die Jahre 2021 und 2022 sind bereits vorbereitet, aber natürlich noch nicht sinnvoll wählbar; im Tabellenblatt 4 «Lohntabelle» können Sie in einem Jahr die Teuerung für die Nachfolgejahre eintragen und so den Lohnrechner weiter verwenden (ist vor allem sinnvoll für jene, die den Lohnrechner an ihre Bedürfnisse angepasst haben).

#### 3.2 Quellensteuerpflichtig?

Ausländische MA ohne Niederlassungsrecht (ohne Ausweis C) sind quellensteuerpflichtig, ebenso MA mit Wohnsitz im Ausland (Grenzgänger/innen). Quellensteuerpflichtige werden monatlich steuerveranlagt. Deshalb ist es für die MA vorteilhafter, wenn sie den Anteil des 13. Monatslohns jeden Monat mit erhalten, um so nicht in eine zu hohe Steuerprogression zu fallen, wenn im November ein doppelter Monatslohn kommt. Daher wird empfohlen, den quellensteuerpflichtigen MA den Jahreslohn abweichend von der BVO geteilt durch 12 und nicht geteilt durch 13 auszubezahlen.

Der Lohnrechner bietet die Option Monatslohn mit Teiler 12 in allen Tabellenblättern unter der Rubrik «Quellensteuerpflichtig?» an. Ein «ja» zur Quellensteuerpflicht bedeutet, dass der Jahreslohn durch 12 geteilt wird, ein «nein» hat den normalen Teiler 13 zur Folge.

Da die Einstellung für den Monatslohn sehr relevant ist, wird das Feld «Quellensteuerpflichtig?» orange schraffiert, sobald «ja» eingegeben wird; dies soll verhindern helfen, dass irrtümlich ein zu hoher Monatslohn erfasst wird.

#### 3.3 Berechnete Löhne

Der Lohnrechner berechnet jeweils vier Lohnwerte:

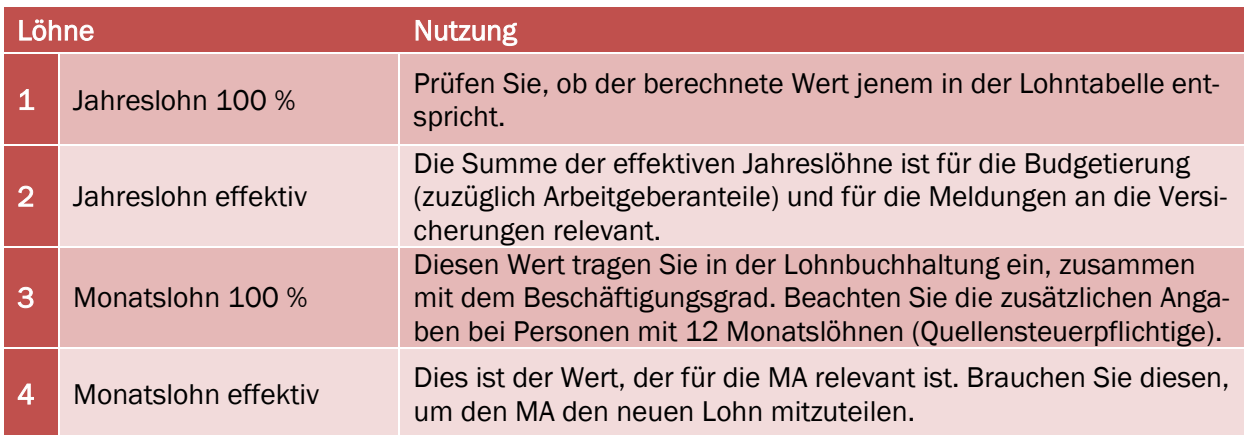

### 4 Lohnliste

Im Tabellenblatt 3 «Lohnliste» können Sie alle MA mit einem fixen Beschäftigungsgrad und damit mit einem festen Monatslohn eintragen.

Personen mit Mehrfachanstellungen tragen Sie mehrfach ein, für jede Anstellung eine Zeile (für Berechnung des Kombinationslohns für die Lohnbuchhaltung nutzen Sie das Tabellenblatt 2).

Die Spalte FKT/KST (Funktion/Kostenstelle bzw. Dimension1) ermöglicht die Eingabe der Funktion gemäss funktionaler Gliederung der Rechnung. Die von Ihnen benutzten Funktionen können Sie in der Tabelle darunter auflisten. Dies erlaubt Ihnen, die Lohnsummen nach Funktionen zu summieren. Die Standardfunktionen sind bereits aufgelistet; sie lassen sich nach Bedarf ändern. Werden nicht alle Löhne einer Funktion zugewiesen, die unten auch aufgelistet ist, so wird die nicht zugewiesene Differenz rot hinterlegt dargestellt.

Die Statistik enthält einige Angaben, die für die Kirchenvorsteherschaft und möglicherweise auch für die Kirchgemeinde interessant sein dürften, dies vor allem, wenn ein mehrjähriger Vergleich zusammengetragen wird, der die Entwicklung verdeutlicht:

- Anzahl MA mit fixem Monatslohn. Wegen der Möglichkeit, eine Person mit mehreren Anstellungen mehrfach aufzulisten, wird bei der Zählung der MA auf die MA-Nummer abgestellt; mehrfach vorhandene MA-Nummern werden nur einmal gezählt. Wird keine MA-Nummer eingegeben, so gibt es keine Zählung.
- «FTE» (Full Time Equivalent = Vollzeitäquivalente): Diese Kennzahl lässt die Grösse des Unternehmens «Kirchgemeinde» ersehen und ist wichtiger als die Anzahl MA. Interessant ist auch, wie sich die FTE auf Männer und Frauen verteilen.
- Lohn pro FTE: Der Durchschnittslohn für 100 Stellenprozente ist eine wichtige Kennzahl für das Personalwesen.

Urs Brosi